### **BEURTEILEN** *facile factu*

Liebe Kolleginnen und Kollegen!

Angespornt durch Erfahrungen aus der Praxis und Anregungen aus der Kollegenschaft habe ich für das neue Schuljahr einige Verbesserungen und Erleichterungen in der Anwendung am Auswertungsprogramm für das Beurteilen von Schularbeiten vorgenommen.

# **SCHULARBEITEN**

# **Hilfsprogramm zur Beurteilung von Schularbeiten (60/40 mit und ohne Vetofunktion)**

Wenn Sie das Hilfsprogramm herunterladen, ist zuerst folgendes Blatt zu sehen. In der unteren Leiste sind die Zellen für **Schuelernamen Eingabe, EingabeAngabe, Ausdruck, AusdruckHochformat, Schueler1Punkte, Schueler2Punkte** etc.

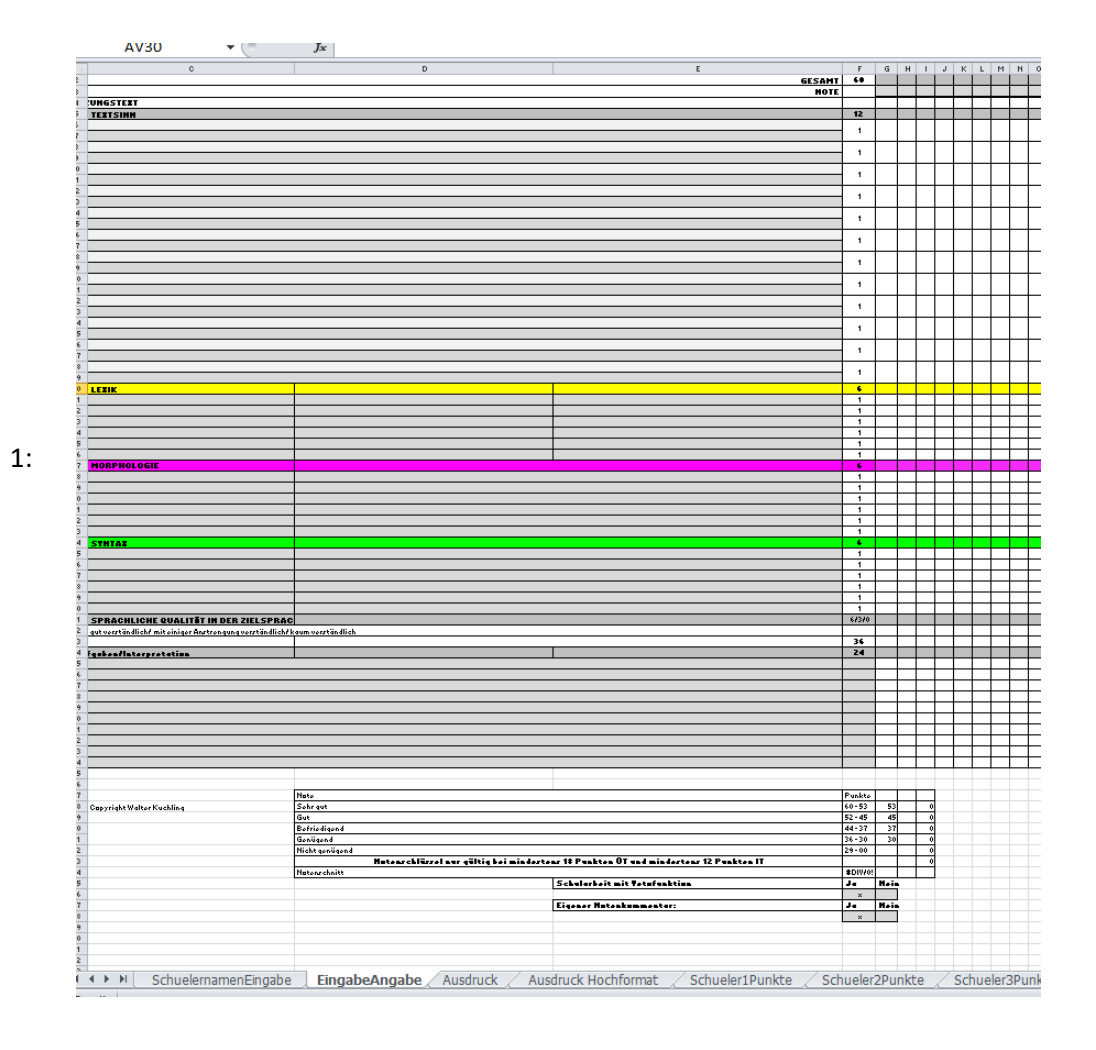

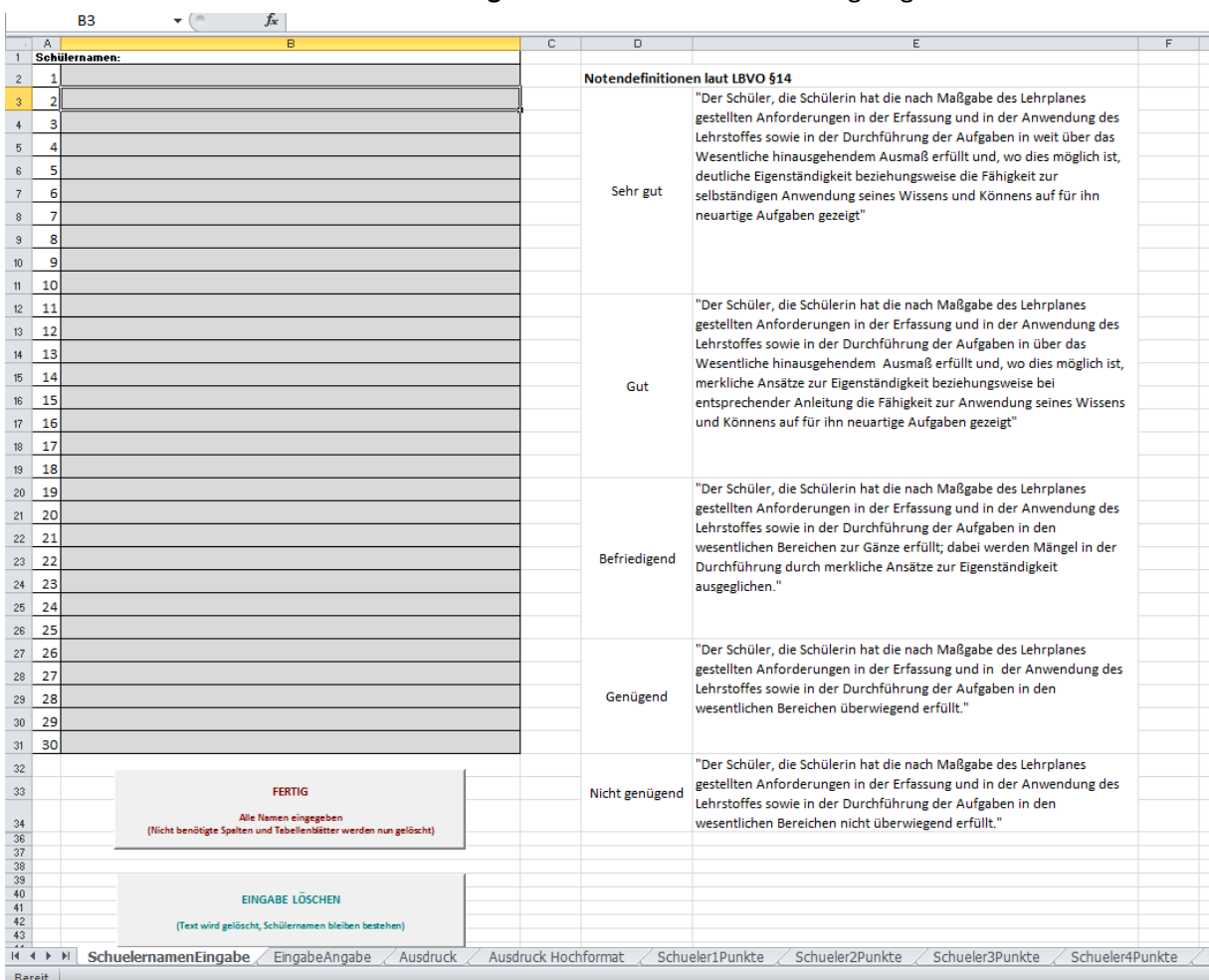

#### 1. Am Tabellenblatt **SchuelernamenEingabe** wurden zwei Buttons eingefügt.

#### **FERTIG**

Alle Namen eingegeben (Nicht benötigte Spalten und Tabellenblätter werden nun gelöscht)

Mit dem ersten Button **FERTIG** werden alle überzähligen Schülerblätter und nicht benötigte Spalten gelöscht. Das Auswertungsprogramm ist für 30 Schüler hergerichtet. Da die meisten Klassen bzw. Gruppen weniger SchülerInnen haben, blieben bei der vorangehenden Version im Ausdruck leere Spalten übrig.

Nach Betätigung dieses Buttons **FERTIG** durch Anklicken darf aber nicht vergessen werden die neue Datei unter einem anderen Namen zu speichern, damit die ursprüngliche Version nicht verloren geht.

2: Der zweite Button **EINGABE LÖSCHEN** bietet die Möglichkeit die Schularbeitenangabe zu löschen, aber die Schülernamen zu behalten. Bitte wieder nicht vergessen, diese Datei unter einem neuen Namen abzuspeichern.

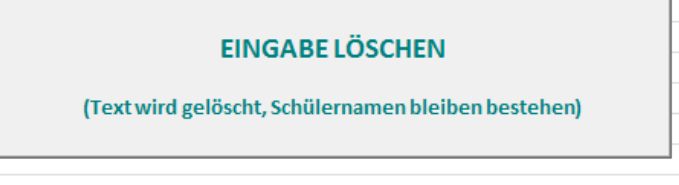

2. Sollten sie jedoch eine Schularbeiten Angabe für zwei oder mehrere Klassen verwenden wollen, dann speichern sie einfach die ausgefüllte Datei ohne die Schülernamen unter zwei verschiedenen Bezeichnungen und fügen sie erst dann die Schülernamen ein.

Lassen sie sich bitte nicht durch Ruckbewegungen am Bildschirm nach Betätigung des ersten Buttons irritieren, da das Programm immer zuerst folgende Schritte durchlaufen muss (Passwort öffnen, Spalte löschen und dann wieder schließen)

3: Beim Tabellenblatt **EingabeAngabe** wurden die Zeilen mit den erreichten Punkten und der vorgeschlagenen Note unter die Namenszeile verlegt. Damit ist eine bessere Übersicht gewährleistet.

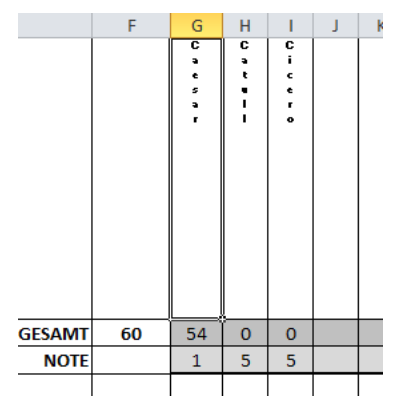

4. Ebenfalls auf allgemeinen Wunsch wurde neben der Möglichkeit **Ausdruck** im Querformat auch die Option eines **Ausdruck Hochformat** eingeführt.

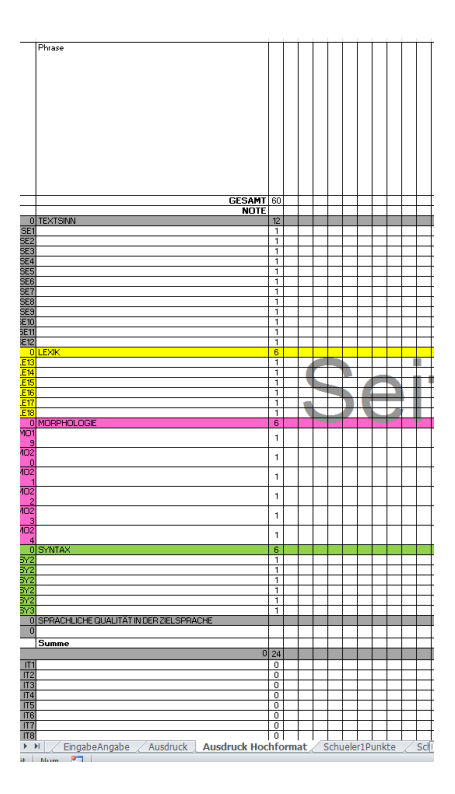

# 5. **Zur Erinnerung:**

Löschen und Ändern von Texten bitte in der Zeile neben dem *fx* durchführen und nicht in den Textspalten. Bei alten Excel Programmen kann es nämlich sonst zu Zellensperrungen kommen.

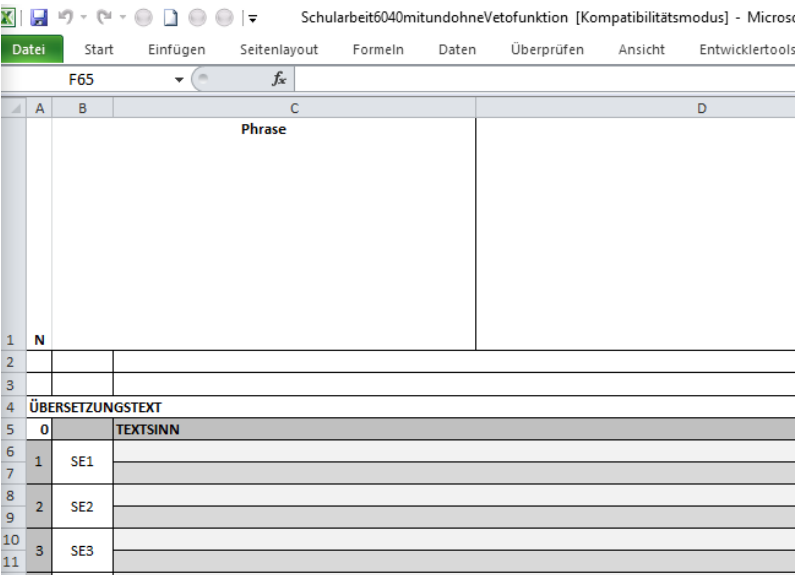